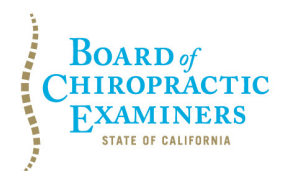

**BUSINESS, CONSUMER SERVICES AND HOUSING AGENCY • GAVIN NEWSOM, GOVERNOR DEPARTMENT OF CONSUMER AFFAIRS • CALIFORNIA BOARD OF CHIROPRACTIC EXAMINERS 1625 N. Market Blvd., Suite N-327, Sacramento, CA 95834 P (916) 263-5355 | Toll-Free (866) 543-1311 | F (916) 327-0039 | www.chiro.ca.gov**

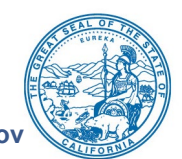

# **NOTICE OF TELECONFERENCE BOARD MEETING**

### **Board Members**

Dionne McClain, D.C., Chair David Paris, D.C., Vice Chair Laurence Adams, D.C. Janette N.V. Cruz Pamela Daniels, D.C. Rafael Sweet

**The Board of Chiropractic Examiners (Board) will meet by teleconference on:**

# **Tuesday, January 25, 2022 9:00 a.m. to 4:00 p.m.**

(or until completion of business)

# **The Board may take action on any agenda item.**

**Note:** Pursuant to the statutory provisions of Government Code section 11133, neither a public location nor teleconference locations are provided. Due to potential technical difficulties or time constraints, members of the public may also submit written comments to the Board on any agenda item by Friday, January 21, 2022. Written comments should be directed to [chiro.info@dca.ca.gov](mailto:chiro.info@dca.ca.gov) for Board consideration.

**Important Notice to the Public:** The Board will hold a public meeting via Webex Events. To access and participate in the meeting, please click on, or copy and paste into a URL field, the link below:

<https://dca-meetings.webex.com/dca-meetings/j.php?MTID=mf73cda2f7da872dcb8580d35a159065d>

## **If joining using the link above**

Event number: 2499 368 1206 Event password: BCE01252022

## **If joining by phone**

+1-415-655-0001 US Toll Access code: 249 936 81206 Passcode: 22301252

Instructions to connect to the meeting can be found at the end of this agenda.

# **AGENDA**

- **1. Open Session – Call to Order / Roll Call / Establishment of a Quorum**
- **2. Hearing Regarding Petition for Reinstatement of Surrendered License**
	- Daniel Hanania Dahan, License No. DC 19744, Case No. 2014-997

### **3. Hearing Regarding Petitions for Early Termination of Probation**

- A. Mark Steven Kimes, D.C., License No. DC 17504, Case No. AC 2019-1233
- B. Michael John Foli, D.C., License No. DC 17135, Case No. AC 2018-1206
- **4. Closed Session – The Board will meet in Closed Session to:**
	- Deliberate and Vote on Disciplinary Matters, including the Above Petitions for Reinstatement of Surrendered License and Early Termination of Probation, Pursuant to Government Code Section 11126, subd. (c)(3)

### **1-Hour Lunch Break**

- **5. Reconvene To Open Session**
- **6. Update from the Department of Consumer Affairs (DCA) – DCA Board and Bureau Relations**
- **7. Board Chair's Report**
- **8. Acting Executive Officer's Report – Update on:**
	- A. Administration, Continuing Education, Enforcement, and Licensing Programs
	- B. Board's Budget and Fund Condition
	- C. Business Modernization Project and Implementation of Connect System
	- D. Status of Board's Pending Rulemaking Packages
- **9. Discussion and Possible Action by the Board to Weigh Available Options in Response to the January 11, 2022 Waiver Issued by the Director of the Department of Consumer Affairs [DCA Waiver DCA-22-209 Order Extending DCA-20-63, Order](https://www.dca.ca.gov/licensees/dca_21_209.pdf)  [Waiving Restrictions on Internet-Based Continuing Education Training for](https://www.dca.ca.gov/licensees/dca_21_209.pdf)  [Chiropractors and Naturopathic Doctors](https://www.dca.ca.gov/licensees/dca_21_209.pdf)**

### **15-Minute Break**

- **10. Election of Board Officers for 2022 – The Board will vote for the following officer positions:**
	- A. Chair
	- B. Vice Chair
	- C. Secretary
- **11. Remarks from the Newly Elected Board Chair**
- **12. Review and Approval of December 16, 2021 Board Meeting Minutes**
- **13. Ratification of Approved License Applications**
- **14. Ratification of Approved Continuing Education Providers**
- **15. Review, Discussion, and Possible Action on the Board's 2022 Meeting Calendar and the Scheduling of a Strategic Planning Session**

### **16. Public Comment for Items Not on the Agenda**

Note: Members of the public may offer public comment for items not on the agenda. However, the Board may not discuss or take action on any matter raised during this public comment section that is not included on this agenda, except to decide whether to place the matter on the agenda of a future meeting. [Government Code Sections 11125, 11125.7(a).]

### **17. Future Agenda Items**

Note: Members of the Board and the public may submit proposed agenda items for a future Board meeting. However, the Board may not discuss or take action on any proposed matter except to decide whether to place the matter on the agenda of a future meeting. [Government Code Section 11125.]

### **18. Adjournment**

This agenda can be found on the Board's website at [www.chiro.ca.gov.](http://www.chiro.ca.gov/) The time and order of agenda items are subject to change at the discretion of the Board Chair and may be taken out of order. In accordance with the Bagley-Keene Open Meeting Act, all meetings of the Board are open to the public.

The Board plans to webcast this meeting. To view the webcast, please visit [https://thedcapage.wordpress.com/webcasts/.](https://thedcapage.wordpress.com/webcasts/) Webcast availability cannot be guaranteed due to limitations on resources or technical difficulties. The meeting will not be canceled if webcast is not available. Meeting adjournment may not be webcast if adjournment is the only item that occurs after a closed session.

Government Code section 11125.7 provides the opportunity for the public to address each agenda item during discussion or consideration by the Board prior to it taking any action on said item. Members of the public will be provided appropriate opportunities to comment on any issue before the Board, but the Board Chair may, at their discretion, apportion available time among those who wish to speak. Members of the public will not be permitted to yield their allotted time to other members of the public to make comments. Individuals may appear before the Board to discuss items not on the agenda; however, the Board can neither discuss nor take official action on these items at the time of the same meeting (Government Code sections 11125 and 11125.7(a)).

This meeting is being held via Webex Events. The meeting is accessible to individuals with disabilities. A person who needs a disability-related accommodation or modification to participate in the meeting may make a request by contacting the Board at:

**Telephone:** (916) 263-5355 **Email:** [chiro.info@dca.ca.gov](mailto:chiro.info@dca.ca.gov) **Telecommunications Relay Service:** Dial 711

### **Mailing Address:**

Board of Chiropractic Examiners 1625 N. Market Blvd., Suite N-327 Sacramento, CA 95834

Providing your request at least five (5) business days before the meeting will help to ensure availability of the requested accommodation.

# Webex QuickStart **Getting Connected**

### **If joining using the meeting link**

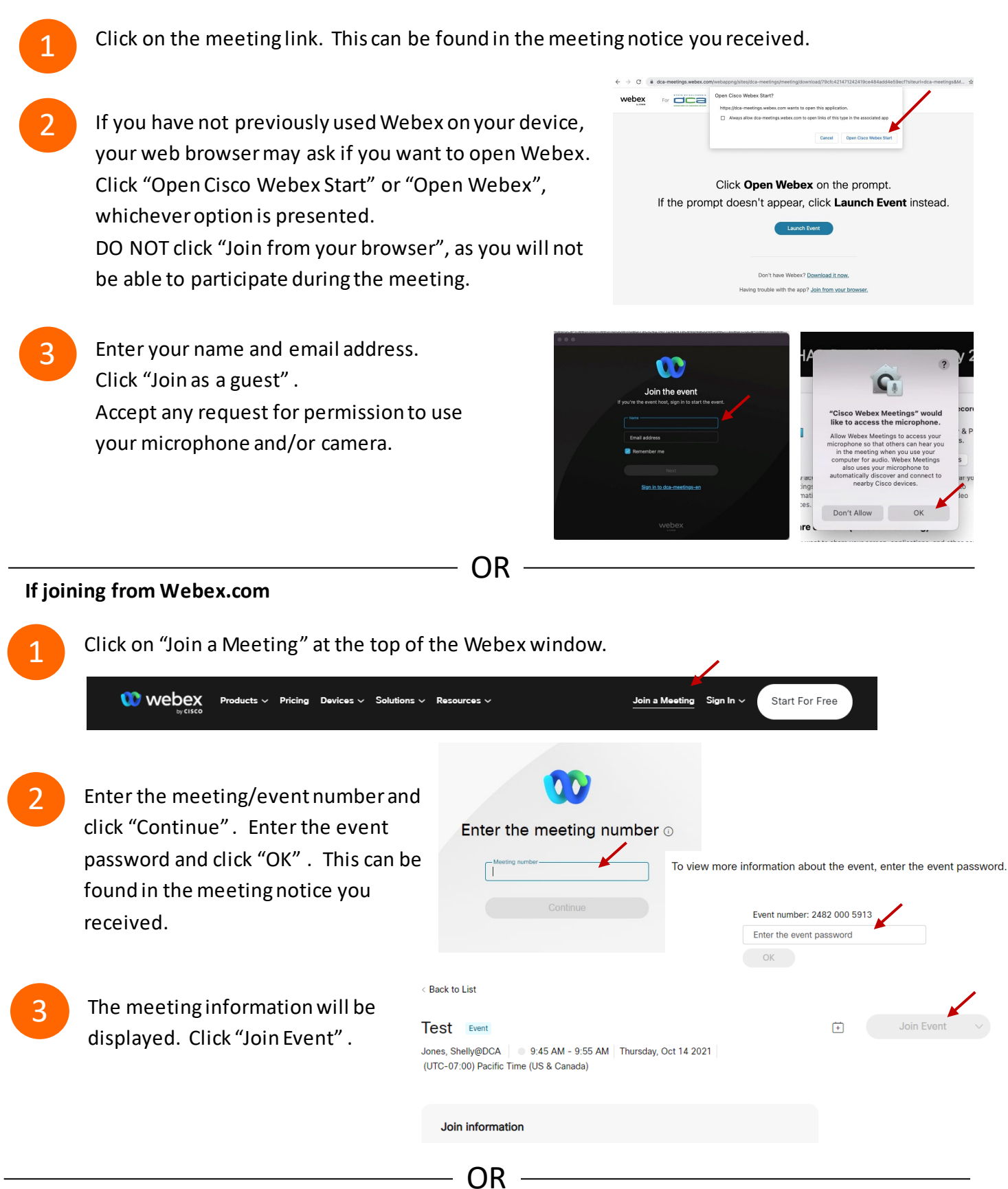

#### **Connect via telephone:**

 You may also join the meeting by calling in using the phone number, access code, and passcode provided in the meeting notice.

# **Webex QuickStart Audio Audio Audio Audio Audio Audio Audio Audio Audio Audio Audio Audio Audio Audio Audio Audio**

### **Microphone**

 Microphone control (mute/unmute button) is located on the command row.

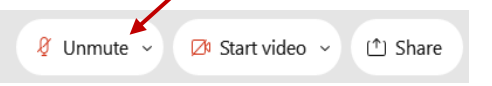

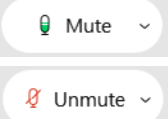

Green microphone = Unmuted: People in the meeting can hear you.

Red microphone = Muted: No one in the meeting can hear you.

 *Note: Only panelists can mute/unmute their own microphones. Attendees will remain muted unless the moderator enables their ability to unmute their microphone by clicking on "Unmute Me". microphone at which time the attendee will be provided the* 

### **If you cannot hear or be heard**

1

1

2

Click on the bottom facing arrow located on the Mute/Unmute button.

- 2 From the pop-up window, select a different:
	- Microphone option if participants can't hear you.
	- Speaker option if you can't hear participants.

### **If your microphone volume is too low or too high**

- Locate the command row click on the bottom facing arrow located on the Mute/Unmute button.
- From the pop-up window:
	- Click on "Settings…":
	- • Drag the "Input Volume" located under microphone settings to adjust your volume.

### **Audio Connectivity Issues**

 If you are connected by computer or tablet and you have audio issues or no microphone/speakers, you can link your phone through webex. Your phone will then become your audio source during the meeting. Cisco Webex Events **O** Event Info

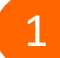

- Click on "Audio & Video" from the menu bar.
- 2 Select "Switch Audio" from the drop-down menu.
- Select the "Call In" option and following the 3 directions.

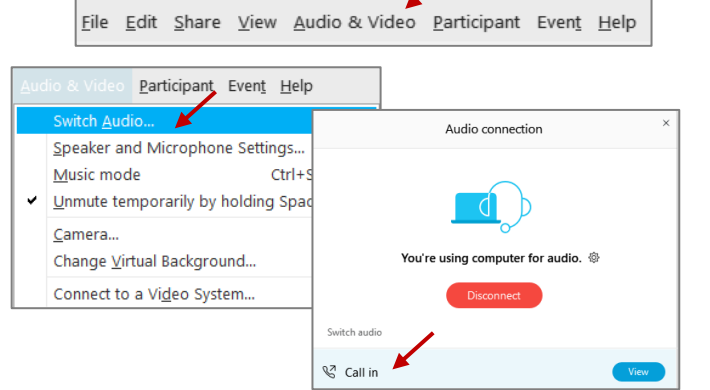

Mide menu bar  $\wedge$ 

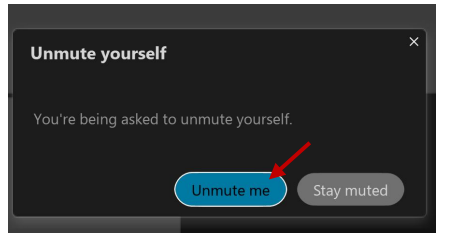

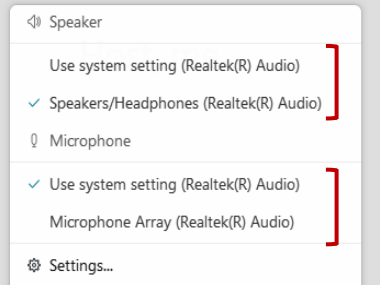

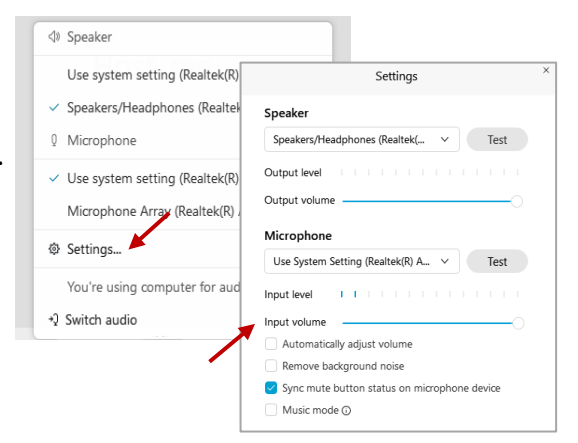

# **Webex QuickStart Web Camera 2008**

#### **Web Camera**

E<sup>3</sup> Stop video  $\sim$ 

 *Only panelists (e.g. staff, board members, presenters) can access the web camera feature.* 

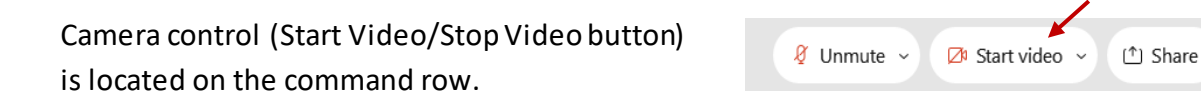

Green dot in camera = Camera is on: People in the meeting can see you.

Start video

Red dot in camera = Camera is off : No one in the meeting can see you.

### **Virtual Background**

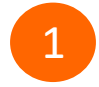

 To access virtual backgrounds, click on the bottom facing arrow located on the video button.

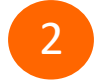

Click on "Change Virtual Background".

 From the pop-up window, click on any of the available images to display that image as your virtual 3 background and click "Apply".

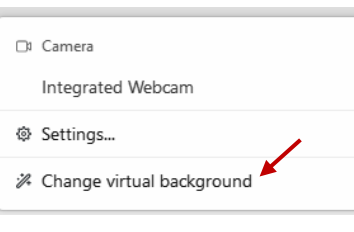

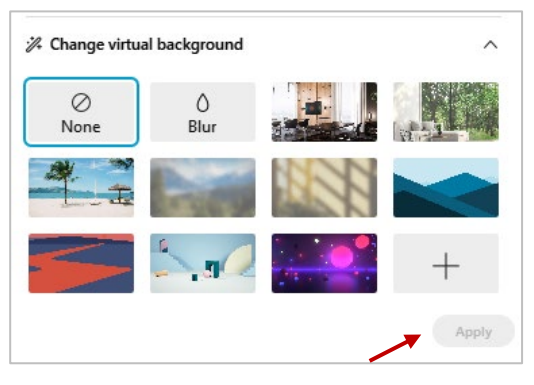

### **If you cannot be seen**

- Locate the command row click on the bottom facing 1 arrow located on the video button.
- 2 From the pop-up window, select a different camera from the list.

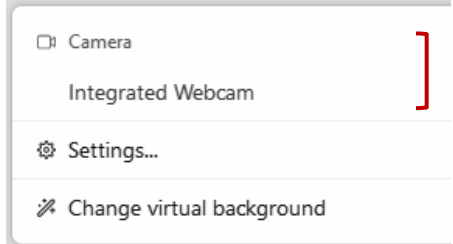